Considering that different departments desire different ways of viewing flight activities (flights, positionings, office duties, reservations, maintenance) we have created **3 panels** which you can use: [TABLE,](https://wiki.leonsoftware.com/leon/table) [CALENDAR](https://wiki.leonsoftware.com/leon/calendar) and [TIMELINE.](https://wiki.leonsoftware.com/leon/timeline)

**E** TABLE **歯 CALENDAR** 器 TIMELINE

Last update: **2016/08/31 08:55**

Each panel has its **specific view** and access to both: left and right-hand side filter explained in separate chapters of the manual.

Filters of each panel have been arranged very carefully so that they contain all necessary options to give you the **widest range of possibilities** to work smoothly on flights or other activities.

From: <https://wiki.leonsoftware.com/>- **Leonsoftware Wiki**

Permanent link: **<https://wiki.leonsoftware.com/leon/viewing-flights?rev=1472562416>**

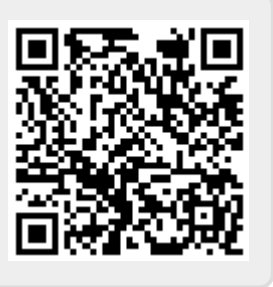